## **FAQ (Frequently Asked Questions) - MAHATET - 2021**

**Q.No. 1. Who are eligible to apply for MAHATET exam? Application Criteria? Different criteria are applicable for for Paper I & II**

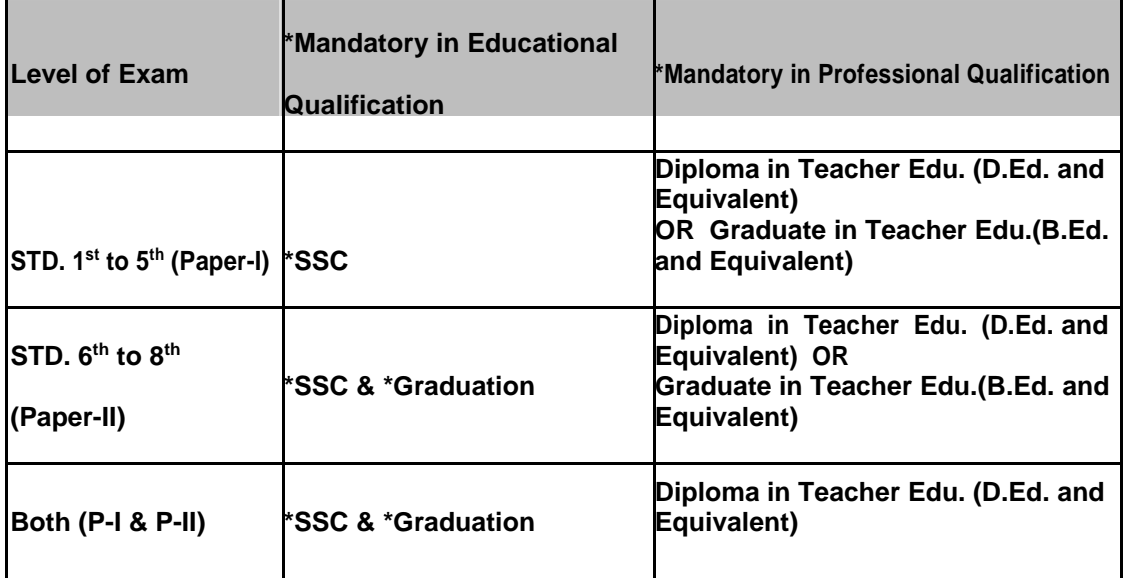

**Q.No 2. What is the official website URL for MAHATET exam? Where do I find the MAHATET exam related information? https://mahatet.in/**

**Q.No. 3. How to apply for MAHATET examination? What is the process/procedure to apply for the MAHATET exam?**

**Visit the MAHATET exam official website (Below Link) https://mahatet.in/**

> **Step 1- Register yourself on MAHATET portal to get the MAHATET Registration ID & Password for login over registered email /Mobile ( https://mahatet.in/ )**

> **Step-2 - Login - Login to MAHATET portal using provided MAHATET Registration ID & Password**

**Step- 3 - Fill / Submit the Application form with** 

**proper details**

**Step- 4 - Make Payment - Make exam fees Payment online**

**Step- 5 - Transaction History - If payment is successfully done then get the Transaction receipt & now you are registered for the MAHATET Exam Step-6 - Application Print - Take the Print out of completed MAHATET application** 

**form**

**Q.No 4. How payments will be accepted? All payments will be accepted Online (Through Debit card / Credit Card / Net Banking Etc.)**

**Q. No 5. How to get the User ID & Password?**

**Candidate will fill the registration form available on MAHATET website, on successful submission Candidate will get MAHATET Registration ID / Password over Mobile Number & Email ID provided on form (Used at the time of Form Submission).**

**Q No 6. I didn't get the TET Registration ID & Password over email/mobile after submitting the Registration form.(Mobile / E-Mail)**

**You might have entered the WRONG mobile number so please check your registered email Inbox /**

**Spam box to get the MAHATET Registration ID /Password (Vice-a-versa). If provided Mobile number &**

**Email ID both are Wrong then kindly Re-register yourself with new/valid email ID & Mobile number.**

**Q No 7. What are the documents required to be uploaded on Registration/Application form?**

**No documents should be uploaded at the time of filling Candidate registration form. On Application form user will have to upload his latest Photograph & Signature separately.**

**Q. No 8. How to edit the Candidate photo on Application form?**

**Candidate can edit photograph before making payment. Once the payment is done successfully candidate wont be able to edit photo or other information in application form. For changing photo (before making payment) click on "Edit " button, a form will open where user should click on"Choose File"option on Candidate Application form & upload new photo. Click on "Save & Preview"--> button to save the changes.**

**Q.No 9. How to edit the Candidate information?**

\*\* **If you have successfully paid the MAHATET application fees then you CAN NOT edit the Candidate details on Application form.**

**For changing candidate information (before making payment) please select " Edit " Button on Candidate Login.At the bottom of the "Preview" Screen you can view the"Edit"button please click on this button to change the Candidate details on Application form.**

**Q. No 10. I have submitted the Candidate registration form? Are we done with MAHATET Application?**

**Only after the successful payment of the exam fees Candidate will be Successfully registered on the system. Please take the printout of MAHATET application form post successful registration.**

**Q. No 11. How to pay the Candidate fees online?**

**Once Candidate preview /Confirm & submits Application form he / she gets Re-directed to Payment page where user should click on " Payment" Button, on click it diverts user to Payment Gateway (Billdesk) page where user can perform the payment using (Debit card / Credit cards / Net banking etc.)**

**Q No 12. From where I can check the Payment status & download transaction receipt? Click on "Transaction History"option on Candidate dashboard to check the Payment status & also you can view/download the receipt for performed transactions.**

**Q No 13. Is Aadhar Card a Mandatory field?**

**Yes, Candidate will have to either provide his valid Aadhar card number or Aadhar Enrolment number.**

Q**No 14. After performing the transaction getting status as"Transaction failed"what to do? If the transaction is failed then in this case user have to login again and perform the transaction.**

Q**No 15. After performing the transaction getting status as "Pending" what to do? Keep checking if the Candidate is registered within next 3-days. Contact your bank & check if the payment is confirmed.**

**If that transaction gets failed then amount will be refunded to your account. If you are applying at last stage then its better to perform new transaction to confirm your** 

**MAHATET Application.**

**Q No 16. Unable to fill information in the fields on Candidate Registration/ Application form:**

**You are missing fields at the time of filling registration form. Kindly fill the form fields SEQUENTIALLY (One By One) without missing any field to overcome this issue.**

**Q No 17. I forgot the MAHATET Registration ID or Password, what to do? --> Option-1 check your registered Email ID / Mobile number wherein previously you have received the Login credentials.**

**--> Option-2, If you forgot the MAHATET registration ID then use "Forgot Password" option to get the Login details over registered Mail again.**

**--> Option-3, If you do not remember the MAHATET ID & Password then Re-register yourself on MAHATET portal.**

**Q No 18.What is Name change Status? If in case of any changes in your name please mention, else select "Not changed"**

**Q No 19. Unable to change the DOB/Email ID/ Mobile on Application form? You can not change the DOB/Email ID/Mobile number on Application form as you have already confirmed it at the time of registration.**

**Q No 20. I do not have Aadhar number/ Aadhar Enrolment number? It is mandatory to have Aadhar Number or Aadhar Enrolment number to submit the MAHATET application.**

**Q No 21. Form is disabled for me?**

**If you select Nationality as "Other" then form gets disabled for you, select your nationality as "Indian" to continue with the Application.**

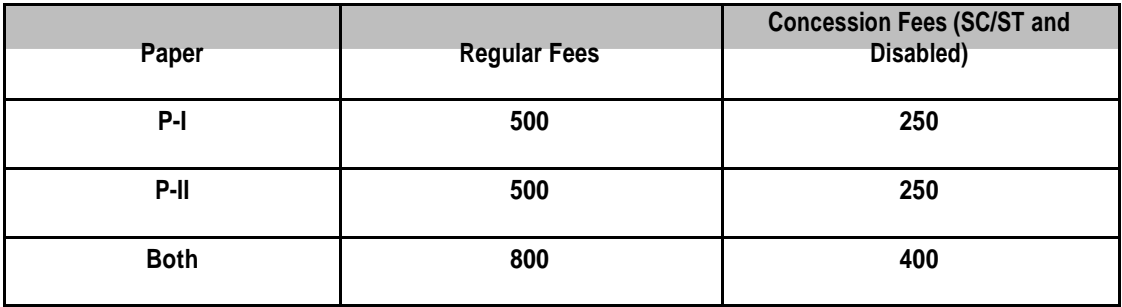

**Q. No 22 . What are the applicable fees for the exam?**

**Q. No 23 . Unable to print MAHATET application form.**

**You can ONLY print the application form after successful Payment.**

**Q. No 24. Can I make changes to Application form after Payment? You can not make any changes after successful Payment, so kindly Preview the form before proceeding with Payment.**

**Q. No 25. MAHATET will be conducted in how many Mediums? MAHATET-2018 will be conducted in following mediums:**

- → **Marathi**
- → **English**
- → **Urdu**
- → **Bengali**
- → **Gujarati**
- → **Telugu**
- → **Sindhi**
- → **Kannad**
- → **Hindi**

**Q. No 26. Criteria for fee concession?**

**--> Candidate must be Domicile of Maharashtra & his caste should be SC or ST --> Any Disabled Candidate with more than 40% Disability**

**Q. No 27. Is there any Age limit to apply for the MAHATET exam? No Age limit to apply for MAHATET exam.**

**Q. No 28. Can I use previously used Email ID / Mobile number for another Registration? No, the candidate can not use previously used Email ID or Mobile number for another registration.**

**The Email ID & Mobile number will be unique for each registration. The candidate shall use different**

**Email ID & Mobile number for Re-registration.**

**Q. No 29. Do I need to register separately for Paper-I & Paper-II?**

**No need to register separately for Paper-I & Paper-II. Candidate can apply for Both the Papers through single application form by selecting "For Both" option in dropdown of "Level of Application" Section.**